## **My Child At School – Instructions to Join MCAS**

Please see the letter sent last week regarding the MCAS change. This can be viewed via the link directly below. [https://www.nusa.org.uk/data/letters/files/Intro\\_to\\_MCAS\\_Letter.pdf](https://www.nusa.org.uk/data/letters/files/Intro_to_MCAS_Letter.pdf)

We would now like you to use the username and invitation code we have sent you via text to join MCAS.

Here is what you need to do:

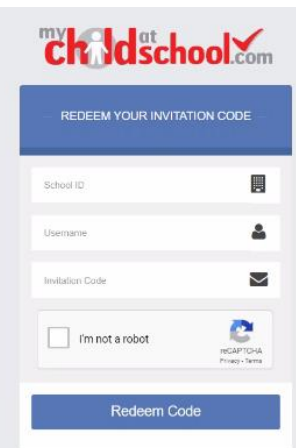

1. Copy the address below into a web browser such as Chrome <https://www.mychildatschool.com/MCAS/MCSRedeemInvitationCode>

2. Enter the **School ID which is 11558**

3. Enter the username and validation code which have been emailed or sent via text to you

4. Click that you are not a robot and redeem code

5. Follow any instructions to create a new password etc.

6. From now on you can sign in via this link [https://www.mychildatschool.com/MCAS/MCSParentLogin.](https://www.mychildatschool.com/MCAS/MCSParentLogin)

7. Or follow the instructions below to download and sign in through the app.

## **All parents that sign up to the mobile app will be entered in to a prize draw, to win one of 5, £50 love2shop vouchers. The deadline for this Wednesday 17th June in order to be included in the prize draw.**

This is how to sign up to the mobile app:

As soon as you have set up on a laptop or PC, search for MCAS in the Google Play or Apple App Store and download the MCAS app –make sure to allow notifications.

You will be able to explore the app to see what information will be available to you as soon as we are fully up and running. We shall send out more guides about how to use the app in the coming days.

## **All parents that sign up to the app will be entered in to a prize draw, to win one of 5, £50 love2shop vouchers. The deadline for this Wednesday 17th June in order to be included in the prize draw**